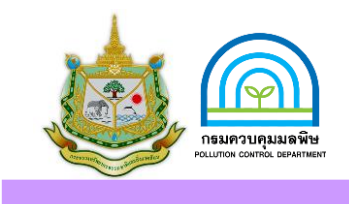

# คู่มือการใช้เครื่องตรวจวัดควันดา (เครื่องวัดความทึบแสง ยี่ห้อ OTC รุ่น RM-1020C)

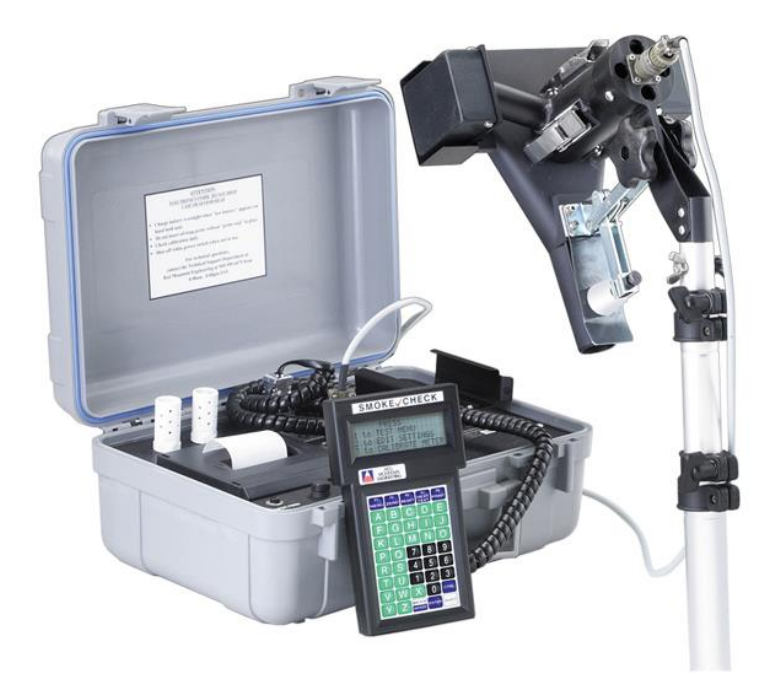

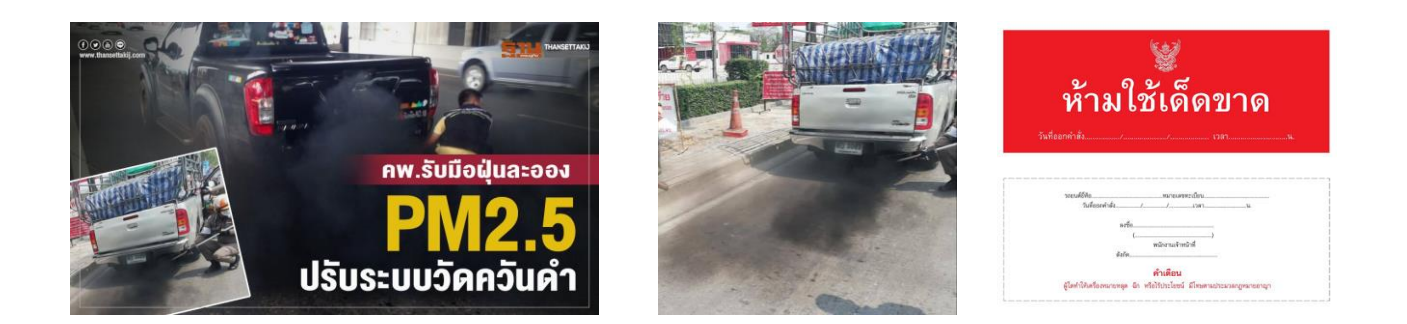

ส านักงานสิ่งแวดล้อมและควบคุมมลพิษที่ 5

### คู่มือการใช้เครื่องตรวจวัดควันดา

(เครื่องวัดความทึบแสง ยี่ห้อ OTC รุ่น RM-1020C)

#### **เครื่องตรวจวัดควันดำ** ประกอบด้วย 1.หน้าจอแสดงผล 2.หัวตรวจจัดควันดำ (sensor) 3.สายเชื่อมต่อระหว่างเครื่องมือและหัวตรวจววัดควันดำ 4.Filter (ที่ผ่านการสอบเทียบและมีใบแสดงผลการสอบเทียบ) 5.กระดาษสำหรับปริ้นแสดงผลการตรวจวัด

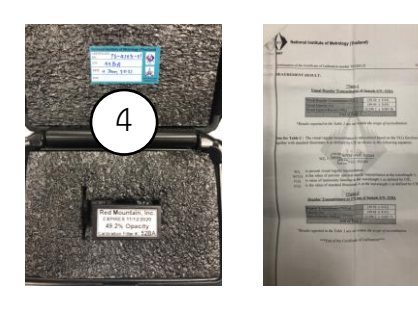

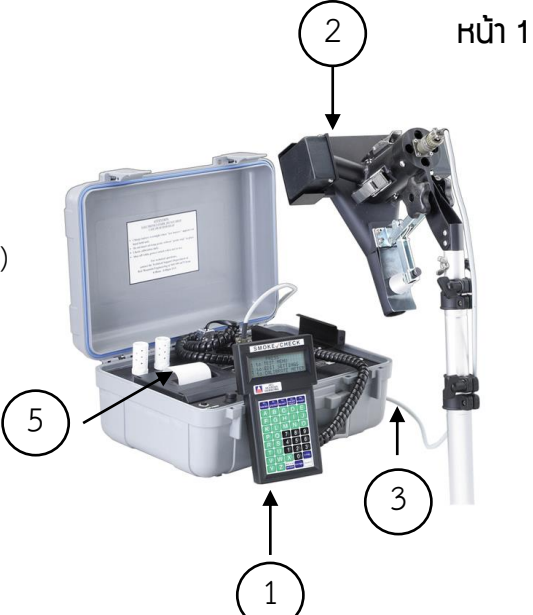

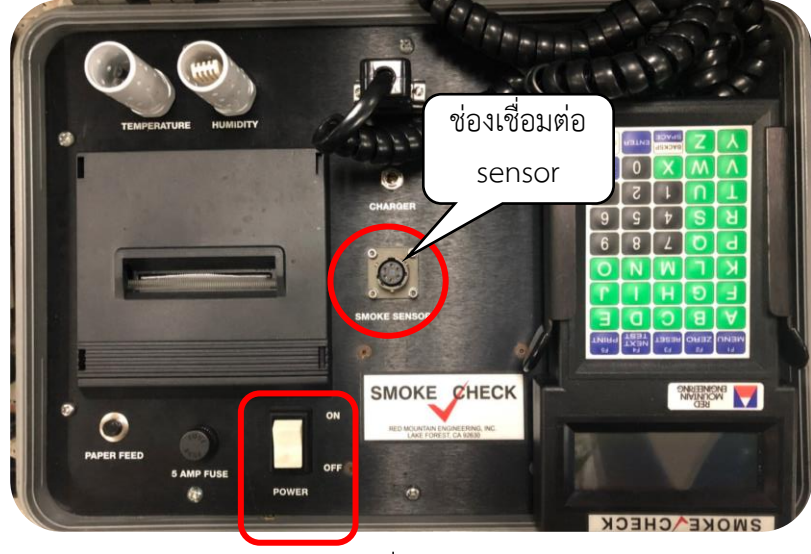

สวิตช์เปิด-ปิดเครื่อง

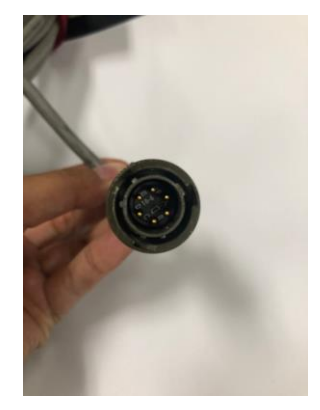

หัวเชื่อมต่อ

#### **กำรประกอบเครื่องตรวจวัดควันด ำ**

นำสายเชื่อมต่อระหว่างเครื่องมือและหัวตรวจววัดควันดำ โดยปลายสายทั้งสองด้านจะมีหัวเชื่อมต่อ ให้นำหัวเชื่อมต่อต่อเข้ากับเครื่องมือตรงช่องเชื่อมต่อ sensor (ในวงกลมสีแดงตามภาพ) ี และอีกด้านหนึ่งให้ต่อกับหัวตรวจววัดควันดำ (sensor) เมื่อต่อลงล็อคพอดีให้หมุนเกลียวให้ดัง 1 ครั้ง

**หมำยเหตุ** ต้องเสียบให้ตรงกับสลักและเกลียว เพื่อป้องกันไม่ให้หัวเชื่อมต่อเสียหายหรือหักได้

### คู่มือการใช้เครื่องตรวจวัดควันด า

(เครื่องวัดความทึบแสง ยี่ห้อ OTC รุ่น RM-1020C)

หน้า 2

**1.กำรตรวจสอบแบตเตอรี่** ก่อนการใช้งานให้ชาร์จแบตเตอรี่ทิ้งไว้อย่างน้อย 6 ชั่วโมง 1.กดเปิดเครื่องที่สวิตช์สีขาว 2. กด B หน้าจอจะแสดง % แบตเตอรี่ -หาก % แบตเตอรี่น้อยกว่า 12% ให้ดำเนินการชาร์จแบต - หาก % แบตเตอรี่ = 14% แสดงว่าแบตเต็มแล้ว

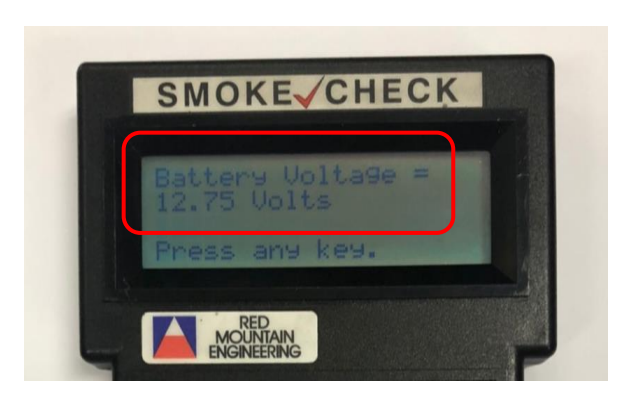

2.กด B หน้าจอจะแสดง % แบตเตอรี่ กลับไปยังหน้าจอเริ่มต้น ให้กดปุ่ม enter

1.ดูค่า filter จากใบสอบเทียบเครื่องมือกับ filter ว่าข้อมูล ตรงกันหรือไม่ 2.ตรวจสอบค่าสอบเทียบ ให้ดูค่า Opacity ซึ่งจะแสดงเป็น ค่า XX.XX ± 0.XX เช่น 49.44 ± 0.43

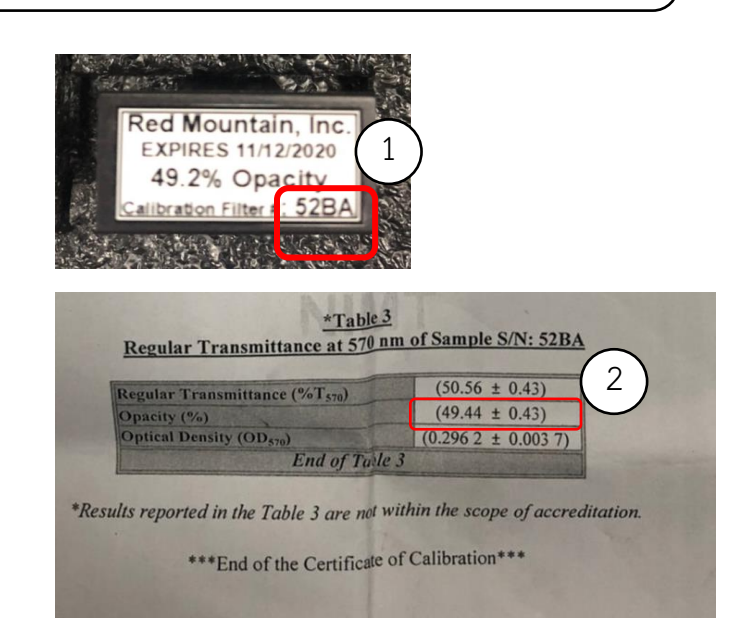

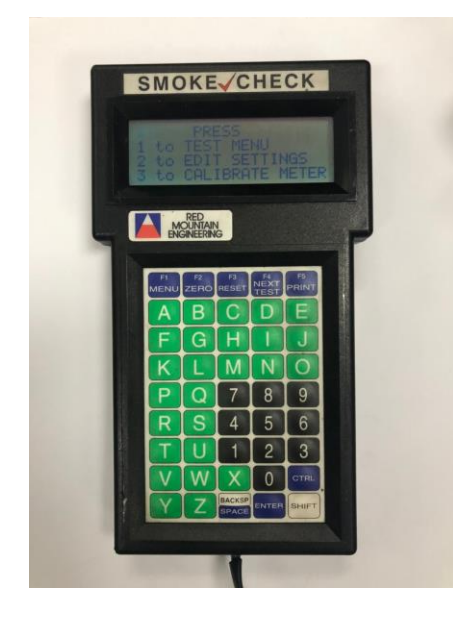

1.กดสวิตช์เปิดเครื่อง จะปรากฏหน้าจอเริ่มต้น

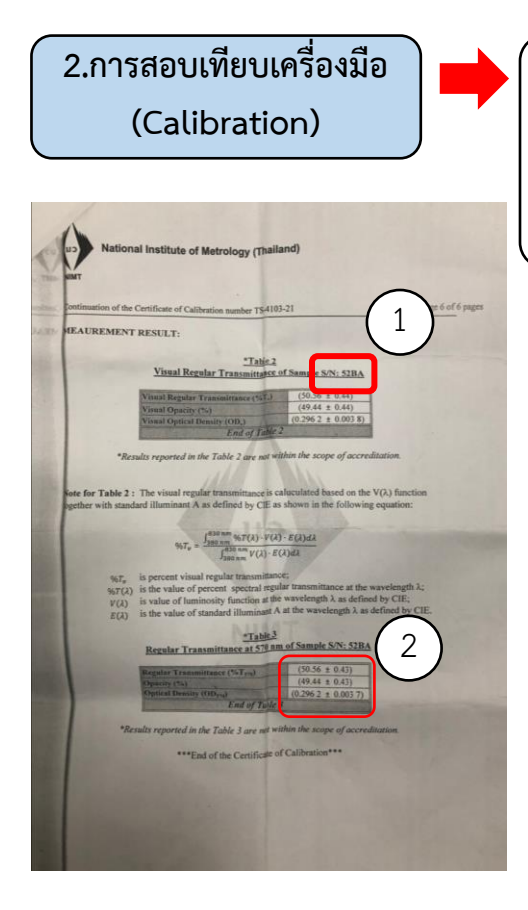

## ้คู่มือการใช้เครื่องตรวจวัดควันดา

(เครื่องวัดความทึบแสง ยี่ห้อ OTC รุ่น RM-1020C)

หน้า 3

#### **2.กำรสอบเทียบเครื่องมือ (Calibration) (ต่อ)**

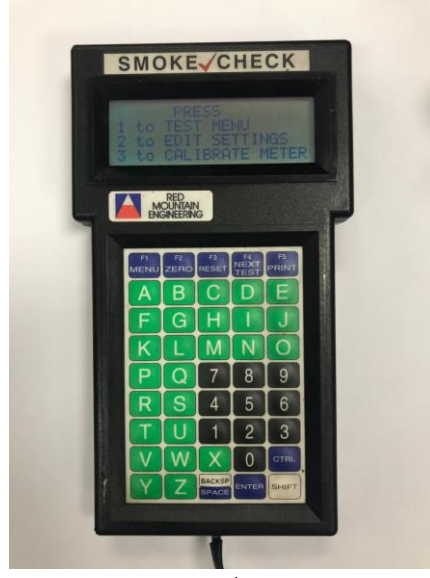

1.จากหน้าจอเริ่มต้น ให้กด 3

1.กด 3 หลังจากนั้นนำ filter ใส่ในช่องของหัวตรวจวัดควันดำ (sensor) สามารถใส่กลับบนล่างได้ 2.หน้าจอจะแสดงผลค่า opacity ให้ตรวจสอบค่าที่แสดงบนหน้าจอกับ ้ค่าจากใบสอบเทียบเครื่องมือ หากอยู่ในช่วงที่กำหนด แสดงว่า เครื่องมี ประสิทธิภาพในการตรวจวัด มีความถูกต้องแม่นยำ แล้วกด 1 **กรณีใส่ Filter แล้วค่ำที่แสดงบนหน้ำจอไม่อยู่ในช่วงที่ก ำหนด**  ้ให้ดำเนินการดังนี้ **1.กด 2 หน้ำจอจะขึ้นว่ำให้น ำ filter ออก แล้วกด enter 2. หน้ำจอจะแสดงช่องให้ใส่ค่ำตัวเลข ให้เรำใส่ค่ำตำมใบสอบเทียบ โดยให้ใส่ค่ำตัวเลขทศนิยม 1 ต ำแหน่ง เช่น 49.4 เวลำกดตัวเลข กด 4 กด 9 จุดทศนิยมให้กด shift และ X พร้อมกัน แล้วจะขึ้นเครื่องหมำยจุด แล้วกด 4 จำกนั้นกด enter 3.ใส่ filter กด enter แล้วดึง filter ออก 4.ตรวจสอบค่ำ opacity อีกครั้ง โดยกำรใส่ filter แล้วกด 3 หน้ำจอ**

**จะแสดงผลค่ำ opacity ให้ตรวจสอบว่ำค่ำอยู่ในช่วงที่ก ำหนดหรือไม่**

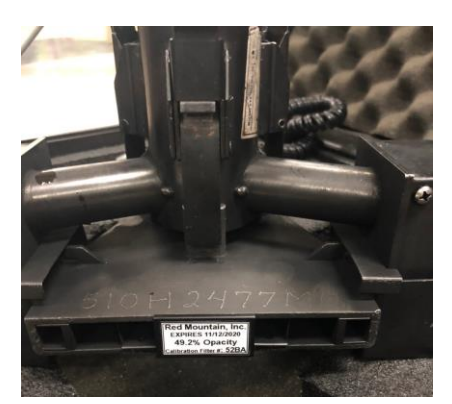

2.ใส่ filter ในช่อง ของหัวตรวจวัดควันดำ (sensor)

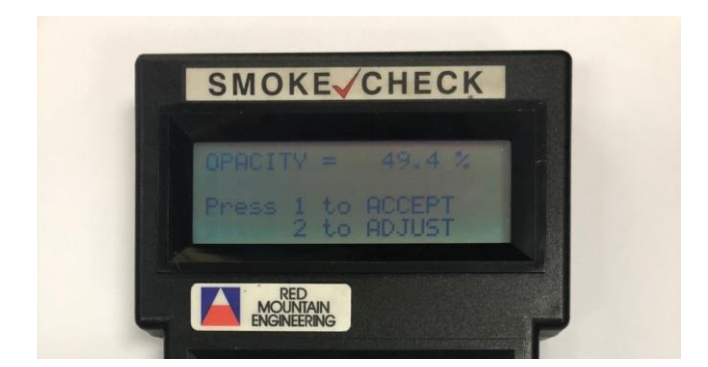

หน้าจอจะแสดงผลค่า opacity ให้ตรวจสอบค่าที่แสดงบนหน้าจอ กับค่าจากใบสอบเทียบเครื่องมือ

## ้คู่มือการใช้เครื่องตรวจวัดควันดา

(เครื่องวัดความทึบแสง ยี่ห้อ OTC รุ่น RM-1020C)

**3.กำรตั้งค่ำวัน/เดือน/ปี และเวลำ ของเครื่องมือ**

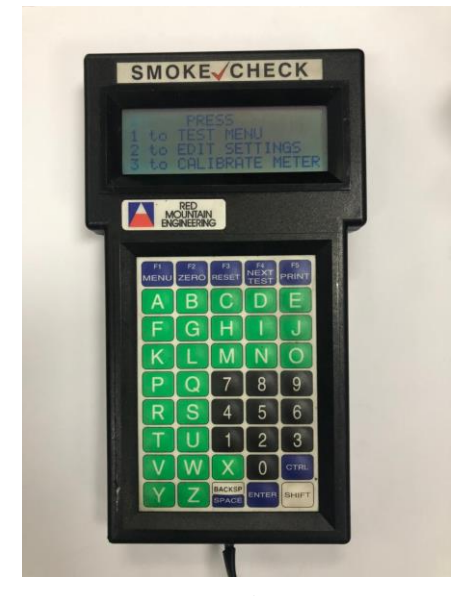

1.จากหน้าจอเริ่มต้น ให้กด 2

1.เข้าสู่หน้าจอเริ่มต้น แล้วกด 2 2.หน้าจะแสดงคำว่า Enter the day of the week โดยวันอาทิตย์ให้กด 0 วันจันทร์กด 1 วันอังคารกด 2 วันพุธกด 3 วันพฤหัสบดีกด 4 วันศุกร์กด 5 วันเสาร์กด 6 แล้วกด enter 3.หน้าจอจะแสดงคำว่า Enter the day of the month ให้เราใส่วันที่ หากเป็นวันที่เป็นตัวเลขตัวเดียวให้ใส่ 0 ก่อน แล้วกด enter 4.หน้าจอจะแสดงคำว่า Enter month ให้เราใส่เดือนเป็นตัวเลข เช่น เดือนพฤศจิกายน ให้ใส่เลข 11 หากเป็นเดือนเป็นตัวเลขตัว เดียวให้ใส่ 0 ก่อน แล้วกด enter 5.หน้าจอจะแสดงคำว่า Enter vear ให้เราใส่ปีคริสต์ศักราช (ค.ศ.) โดยให้ใส่ตัวเลข 2 ตัวท้าย เช่น ปี 2022 ให้ใส่ 22 แล้วกด enter

6.หน้าจอจะแสดงคำว่า Enter hour ให้ใส่เวลาหน่วยชั่วโมง แล้ว กด enter 7.หน้าจอจะแสดงคำว่า Enter minutes ให้ใส่เวลาหน่วยนาที

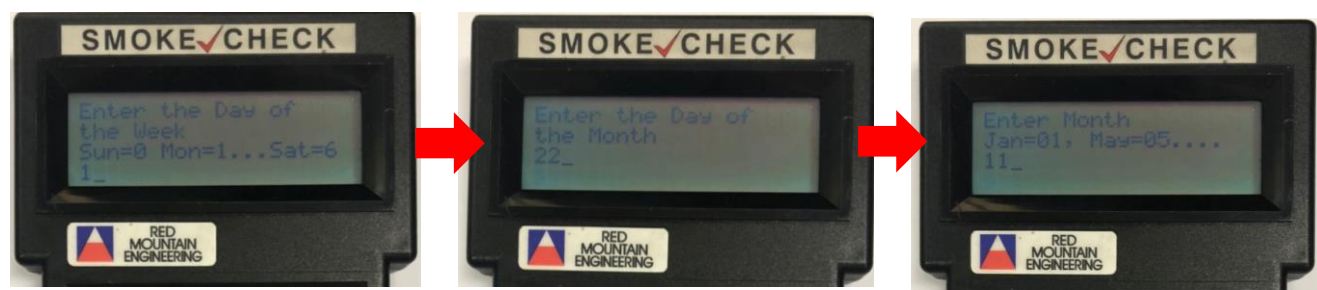

แล้วกด enter

- 
- 2.ใส่วัน แล้วกด enter 3.ใส่วันที่ แล้วกด enter 4.ใส่เดือน แล้วกด enter

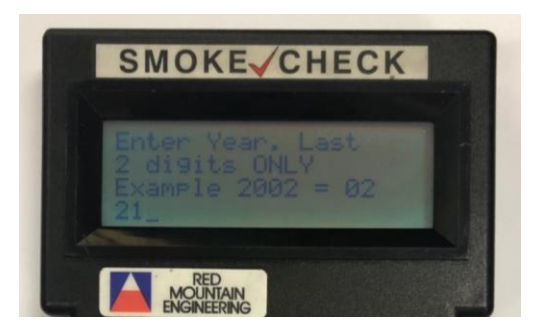

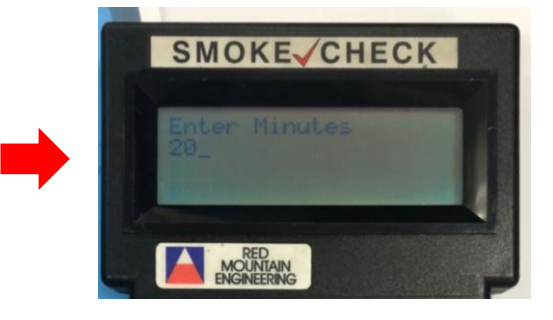

5.ใส่ปี ค.ศ. แล้วกด enter 6. และ 7.ใส่ชั่วโมงและนาที แล้วกด enter

หน้า  $\boldsymbol{\varDelta}$ 

## ้คู่มือการใช้เครื่องตรวจวัดควันดา

(เครื่องวัดความทึบแสง ยี่ห้อ OTC รุ่น RM-1020C)

หน้า 5

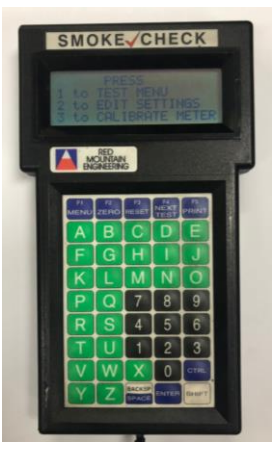

1.จากหน้าจอเริ่มต้น ให้กด 1

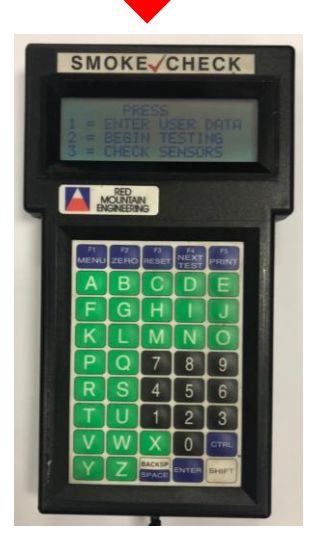

2. กด 2 แล้วกด N

**4.การตรวจวัดควันดำ | 1.**เข้าสู่หน้าจอเริ่มต้น แล้วกด 1

2. กด 2 Begin testing หน้าจอจะแสดงคำว่า Perform cleanout snap? (เราต้องการทำความสะอาดเครื่องหรือไม่) ให้กด N

#### **กรณีเครื่องร้องเตือนให้กด Y แล้วท ำควำมสะอำดเครื่อง**

3. จากนั้นหน้าจอจะแสดงคำว่า Enter exhaust stack diameter in millimeters (ระยะทางเดินแสงของ sensor) ให้ใส่ตัวเลข **76** เนื่องจาก ระยะทางเดินแสงของ sensor ของตัวเครื่องกำหนดมาเท่ากับ 76 มิลลิเมตร แล้วกด enter

4.หน้าจอจะแสดงคำว่า Enter year of vehicle (ใส่ปีคริสต์ศักราช) จ านวน 4 ตัว เช่น ปี 2022 ให้ใส่ 2022 แล้วกด enter 5.หน้าจอจะแสดงคำว่า Is the sensor out of the stack? (Sensor อยู่

นอกท่อไอเสียรถยนต์ใช่ไหม) ให้กด Y

6.หน้าจอจะแสดงความพร้อมเข้าสู่การตรวจวัด แล้วกด enter 2 ครั้ง 7.นำ sensor เข้าท่อไอเสียรถยนต์แล้วทำการตรวจวัดครั้งที่ 1 เมื่อค่าการ ตรวจวัดขึ้นให้กด F4 รอจนคำว่า wait… หายไป แล้วตรวจวัดครั้งที่ 2 **กรณีกำรตรวจวัดครั้งที่ 2 ค่ำเกิน ±5% ให้กด F3 เพื่อ reset ใหม่**

**กำรสั่งปริ้นผลกำรตรวจวัด 1.หลังจำกตรวจวัดครั้งที่ 2 ให้กด F4 2.กด F5 จ ำนวน 3 ครั้ง แล้วกด N และกด Y**

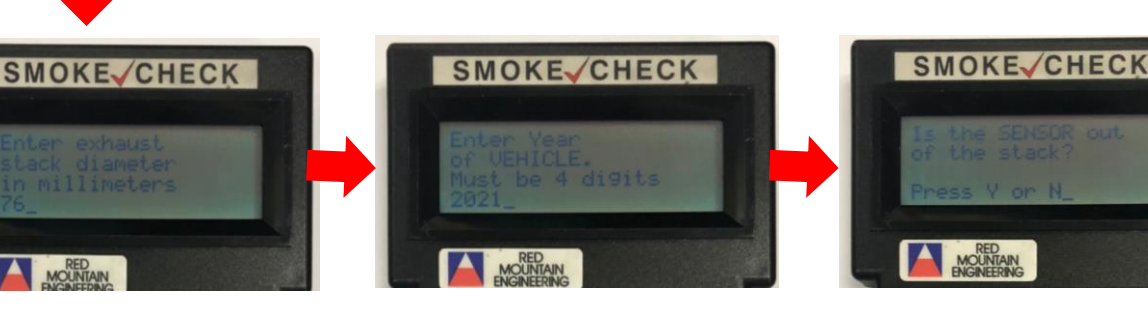

3. ใส่เลข 76 แล้วกด enter 4.ใส่ 2022 แล้วกด enter 5.กด Y แล้วกด enter 2 ครั้ง

# การตรวจสอบและห้ามใช้รถควันดำ

## รัฐ เข้ม "ตรวจจับ ปรับจริง ห้ามใช้รถควันดำ"

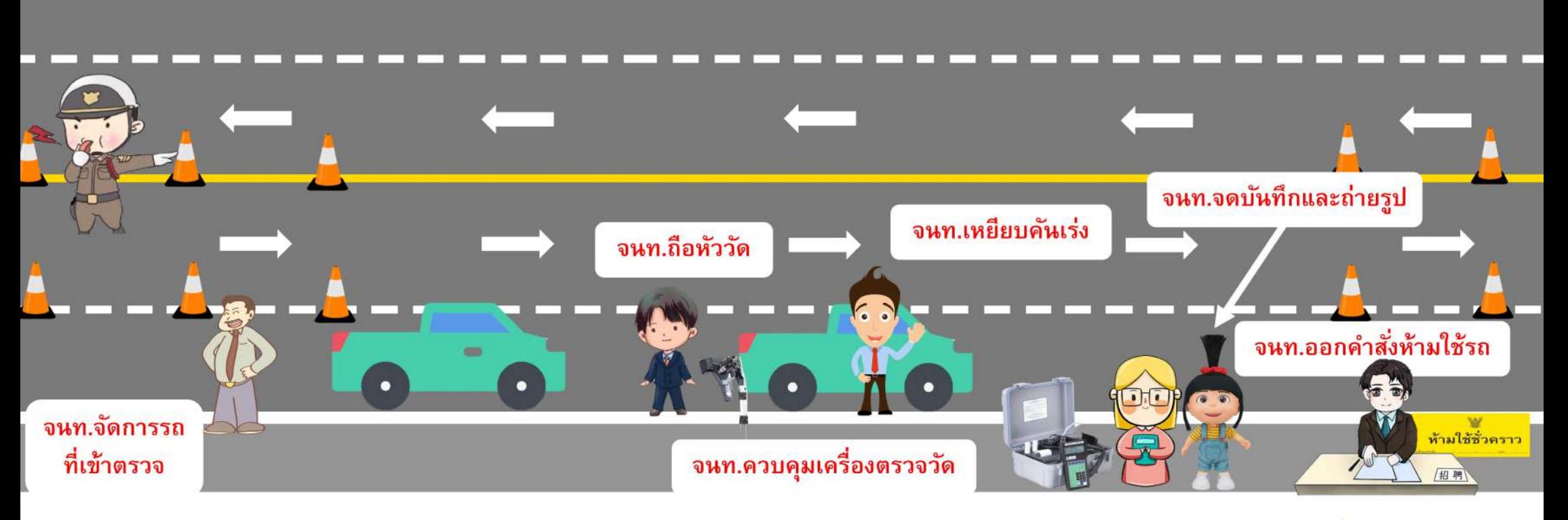

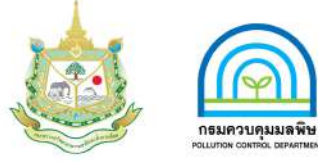

\*\*\* รูปแบบสามารถปรับเปลี่ยนได้ตามความเหมาะสม